## **Identificação do Cliente (Ctrl+I)**

Na tela de venda pressione as teclas (Ctrl + l) e aparecerá a tela de informação a ser impressa no cabeçalho ou rodapé do cupom fiscal.

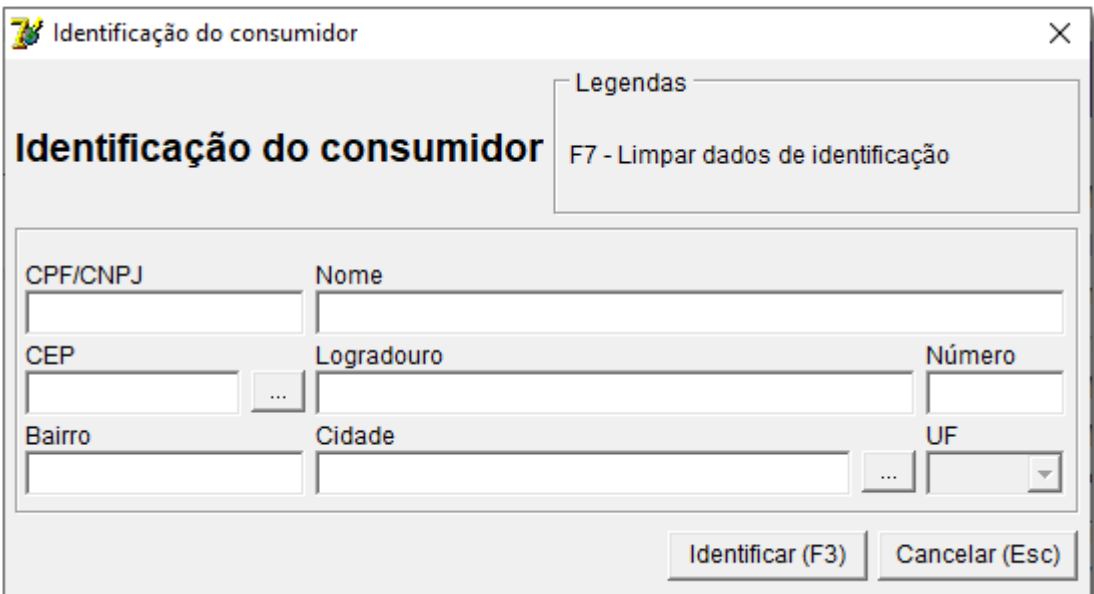

Figura 01 - Identificação do Cliente no Cupom Fiscal

A partir da [versão 3.0.15.1](https://share.linx.com.br/x/Be9_G) foram realizados ajustes realizados na identificação automática do cliente para Venda de Serviços (RPS) caso o cliente não seja identificado na venda;